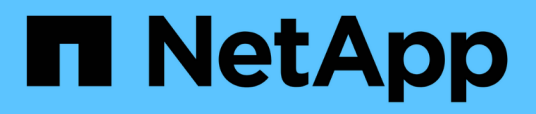

### **Solución de problemas de instalación y configuración**

OnCommand Workflow Automation 5.0

NetApp April 19, 2024

This PDF was generated from https://docs.netapp.com/es-es/workflow-automation-50/windowsinstall/reference-cannot-open-the-oncommand-workflow-automation-login-page.html on April 19, 2024. Always check docs.netapp.com for the latest.

# **Tabla de contenidos**

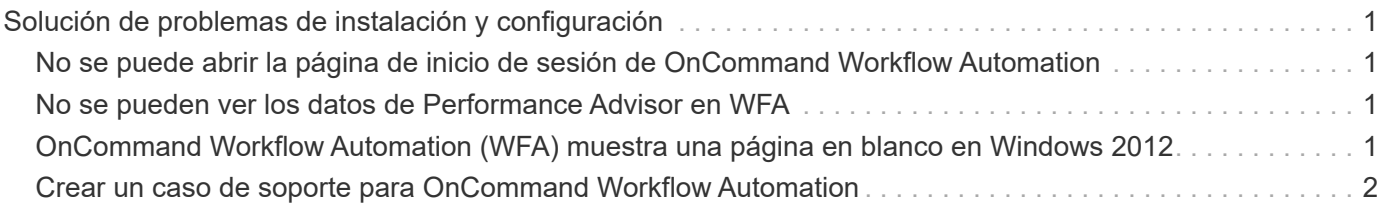

## <span id="page-2-0"></span>**Solución de problemas de instalación y configuración**

Puede solucionar los problemas que puedan producirse durante la instalación y la configuración de OnCommand Workflow Automation (WFA).

### <span id="page-2-1"></span>**No se puede abrir la página de inicio de sesión de OnCommand Workflow Automation**

Si ha instalado .Net 3.5, se instalará Internet Information Services (IIS). IIS ocupa el puerto 80, que utiliza WFA.

Asegúrese de que se quitó el rol de IIS o de que IIS esté deshabilitado en el servidor de WFA.

### <span id="page-2-2"></span>**No se pueden ver los datos de Performance Advisor en WFA**

Si no puede ver los datos del Performance Advisor en WFA o si el proceso de adquisición de datos desde el origen de datos del Performance Advisor falla, debe realizar determinadas acciones para solucionar el problema.

- Asegúrese de haber especificado las credenciales de un usuario del Administrador de centros de datos de Active IQ con el rol mínimo de GlobalRead al configurar Performance Advisor como origen de datos en WFA.
- Asegúrese de haber especificado el puerto correcto al configurar Performance Advisor como origen de datos en WFA.

De forma predeterminada, el Administrador de centros de datos Active IQ utiliza el puerto 8088 para una conexión HTTP y el puerto 8488 para una conexión HTTPS.

• Asegúrese de que el servidor de Active IQ Data Center Manager recopila los datos de rendimiento.

### <span id="page-2-3"></span>**OnCommand Workflow Automation (WFA) muestra una página en blanco en Windows 2012**

Puede aparecer una página en blanco si ha descargado e instalado Adobe Flash Player por separado desde el sitio web de Adobe. No debe descargar e instalar Flash Player por separado porque se incluye con Internet Explorer en Windows 2012. Las actualizaciones de Flash Player se instalan mediante actualizaciones de Windows.

Si ha descargado e instalado Flash Player por separado, debe realizar los siguientes pasos:

- 1. Desinstale Flash Player que ya ha instalado.
- 2. En Windows, abra **Server Manager** > **servidor local** > **FUNCIONES y CARACTERÍSTICAS** > **TAREAS** y seleccione **Agregar roles y características**.

3. En el Asistente para agregar funciones y características, haga clic en **Características** > **interfaz de usuario e infraestructura**, seleccione **experiencia de escritorio** y, a continuación, complete la adición de la función.

Al agregar experiencia de escritorio se agrega Flash Player a Windows.

4. Reinicie Windows.

### <span id="page-3-0"></span>**Crear un caso de soporte para OnCommand Workflow Automation**

Puede crear casos de soporte para problemas de OnCommand Workflow Automation (WFA) que requieran ayuda del soporte técnico. Debe usar la plantilla de evaluación técnica para crear un caso de soporte.

#### **Acerca de esta tarea**

La plantilla de clasificación técnica para WFA proporciona toda la información necesaria para crear un caso de soporte. Debe utilizar las preguntas y la información de la plantilla de evaluación técnica para construir el problema, lo que ayuda a mejorar el tiempo necesario para la resolución del caso.

#### **Pasos**

- 1. Acceda a la plantilla de evaluación técnica de WFA.
- 2. Use la plantilla para construir y enviar el caso al soporte técnico.

#### **Información de copyright**

Copyright © 2024 NetApp, Inc. Todos los derechos reservados. Imprimido en EE. UU. No se puede reproducir este documento protegido por copyright ni parte del mismo de ninguna forma ni por ningún medio (gráfico, electrónico o mecánico, incluidas fotocopias, grabaciones o almacenamiento en un sistema de recuperación electrónico) sin la autorización previa y por escrito del propietario del copyright.

El software derivado del material de NetApp con copyright está sujeto a la siguiente licencia y exención de responsabilidad:

ESTE SOFTWARE LO PROPORCIONA NETAPP «TAL CUAL» Y SIN NINGUNA GARANTÍA EXPRESA O IMPLÍCITA, INCLUYENDO, SIN LIMITAR, LAS GARANTÍAS IMPLÍCITAS DE COMERCIALIZACIÓN O IDONEIDAD PARA UN FIN CONCRETO, CUYA RESPONSABILIDAD QUEDA EXIMIDA POR EL PRESENTE DOCUMENTO. EN NINGÚN CASO NETAPP SERÁ RESPONSABLE DE NINGÚN DAÑO DIRECTO, INDIRECTO, ESPECIAL, EJEMPLAR O RESULTANTE (INCLUYENDO, ENTRE OTROS, LA OBTENCIÓN DE BIENES O SERVICIOS SUSTITUTIVOS, PÉRDIDA DE USO, DE DATOS O DE BENEFICIOS, O INTERRUPCIÓN DE LA ACTIVIDAD EMPRESARIAL) CUALQUIERA SEA EL MODO EN EL QUE SE PRODUJERON Y LA TEORÍA DE RESPONSABILIDAD QUE SE APLIQUE, YA SEA EN CONTRATO, RESPONSABILIDAD OBJETIVA O AGRAVIO (INCLUIDA LA NEGLIGENCIA U OTRO TIPO), QUE SURJAN DE ALGÚN MODO DEL USO DE ESTE SOFTWARE, INCLUSO SI HUBIEREN SIDO ADVERTIDOS DE LA POSIBILIDAD DE TALES DAÑOS.

NetApp se reserva el derecho de modificar cualquiera de los productos aquí descritos en cualquier momento y sin aviso previo. NetApp no asume ningún tipo de responsabilidad que surja del uso de los productos aquí descritos, excepto aquello expresamente acordado por escrito por parte de NetApp. El uso o adquisición de este producto no lleva implícita ninguna licencia con derechos de patente, de marcas comerciales o cualquier otro derecho de propiedad intelectual de NetApp.

Es posible que el producto que se describe en este manual esté protegido por una o más patentes de EE. UU., patentes extranjeras o solicitudes pendientes.

LEYENDA DE DERECHOS LIMITADOS: el uso, la copia o la divulgación por parte del gobierno están sujetos a las restricciones establecidas en el subpárrafo (b)(3) de los derechos de datos técnicos y productos no comerciales de DFARS 252.227-7013 (FEB de 2014) y FAR 52.227-19 (DIC de 2007).

Los datos aquí contenidos pertenecen a un producto comercial o servicio comercial (como se define en FAR 2.101) y son propiedad de NetApp, Inc. Todos los datos técnicos y el software informático de NetApp que se proporcionan en este Acuerdo tienen una naturaleza comercial y se han desarrollado exclusivamente con fondos privados. El Gobierno de EE. UU. tiene una licencia limitada, irrevocable, no exclusiva, no transferible, no sublicenciable y de alcance mundial para utilizar los Datos en relación con el contrato del Gobierno de los Estados Unidos bajo el cual se proporcionaron los Datos. Excepto que aquí se disponga lo contrario, los Datos no se pueden utilizar, desvelar, reproducir, modificar, interpretar o mostrar sin la previa aprobación por escrito de NetApp, Inc. Los derechos de licencia del Gobierno de los Estados Unidos de América y su Departamento de Defensa se limitan a los derechos identificados en la cláusula 252.227-7015(b) de la sección DFARS (FEB de 2014).

#### **Información de la marca comercial**

NETAPP, el logotipo de NETAPP y las marcas que constan en <http://www.netapp.com/TM>son marcas comerciales de NetApp, Inc. El resto de nombres de empresa y de producto pueden ser marcas comerciales de sus respectivos propietarios.